## **IOWA IMPACS** Iowa Management of Procurement and Contracts System

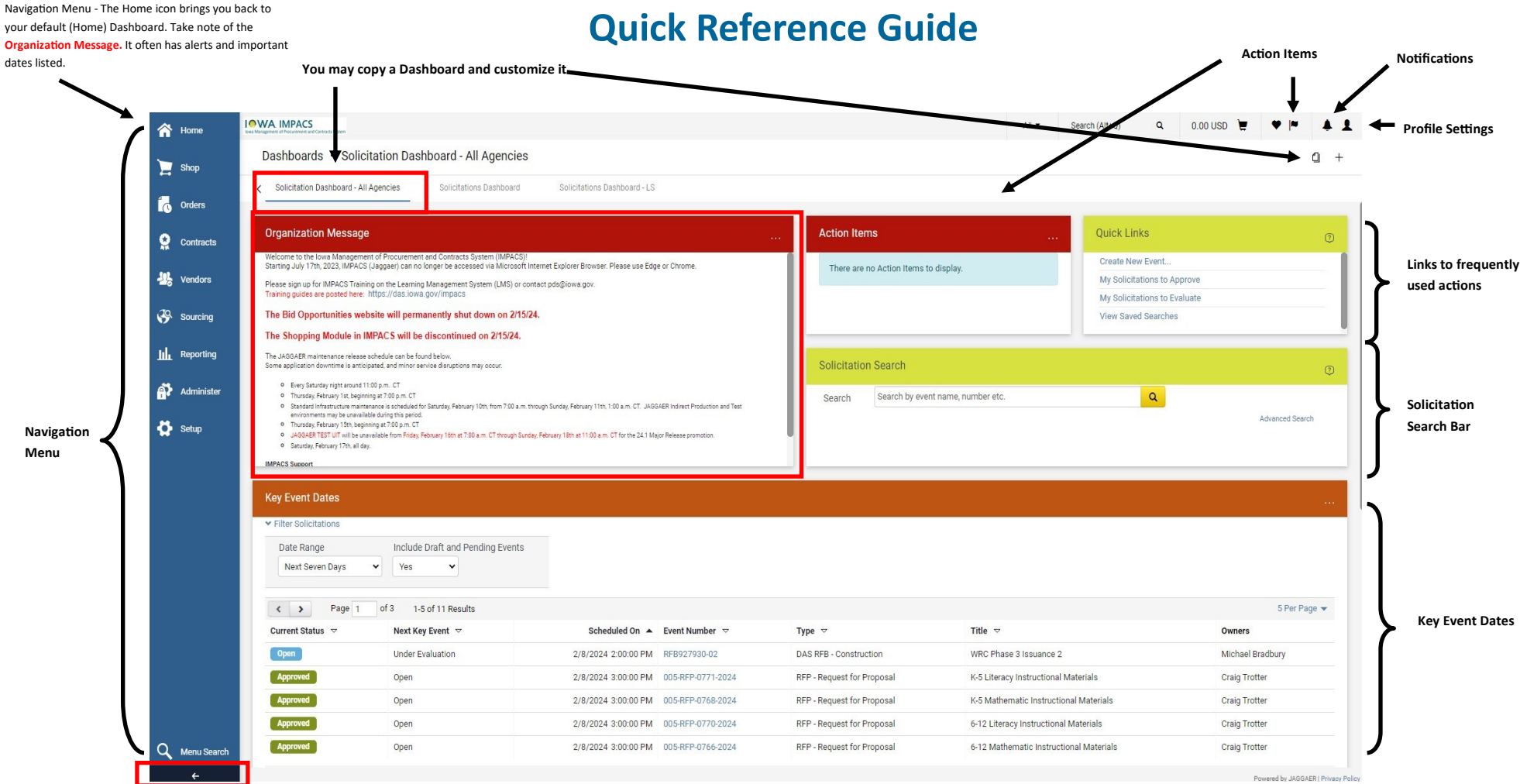

## Quick Reference Guide

Expand the navigaƟon menu to see the icon labels.

The Solicitation Dashboard above is the default screen for many Users. You may navigate to other Dashboards or create your own. Once you copy the Dashboard on the screen, it becomes your own personal Dashboard with any name you choose. You will be able to add different Widgets or change the placement of the Widgets. Set your personal Dashboard in your Profile as your home page. You may make multiple personal Dashboards. The search screen on Page 2 can be used for Solicitations, Contracts and Vendors. This is the new user interface, the screen may look different until the full update.

Please see the IMPACS User Guides for detailed information about Creating & Evaluating Solicitations and Creating & Managing Contracts. The guides are located at the Department of Administrative Services Website: https://das.iowa.gov/state-employees/procurement/iowa-management-procurement-and-contracts-system-

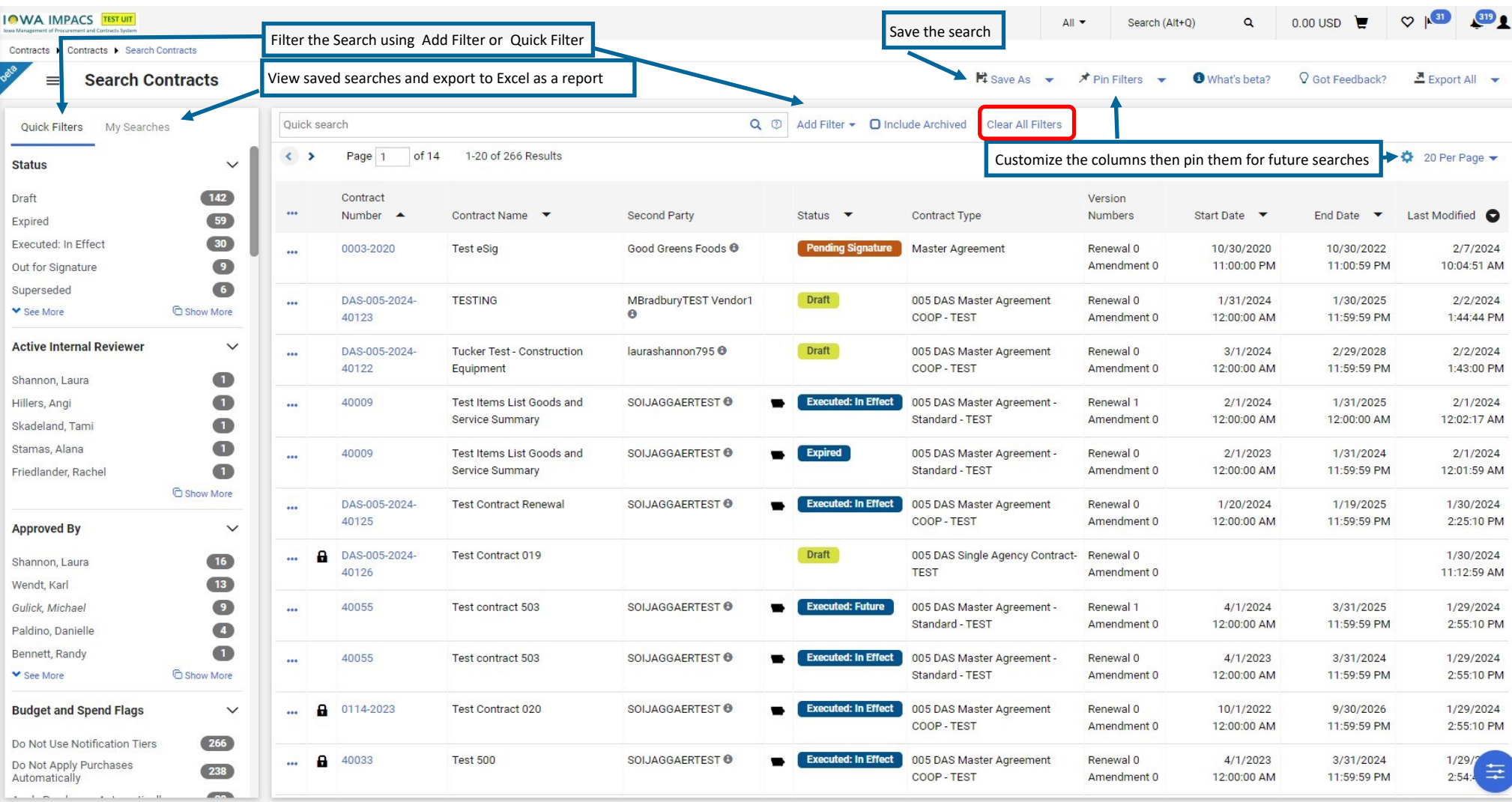

Powered by JAGGAER | Privacy Polic

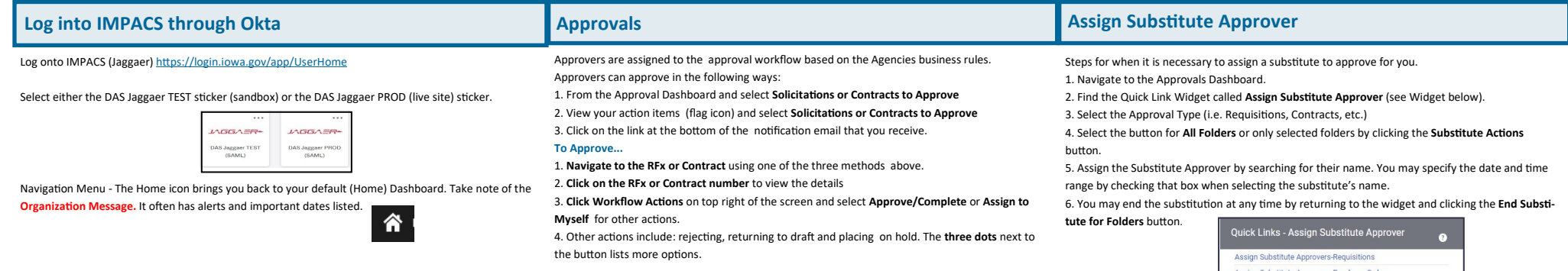

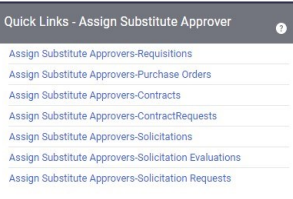